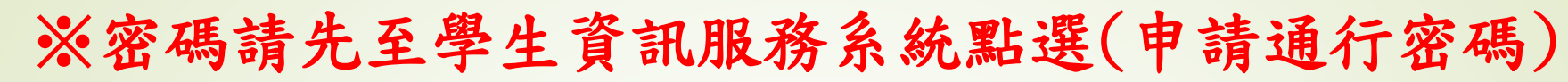

明新學校財團法人

『明新科技大學

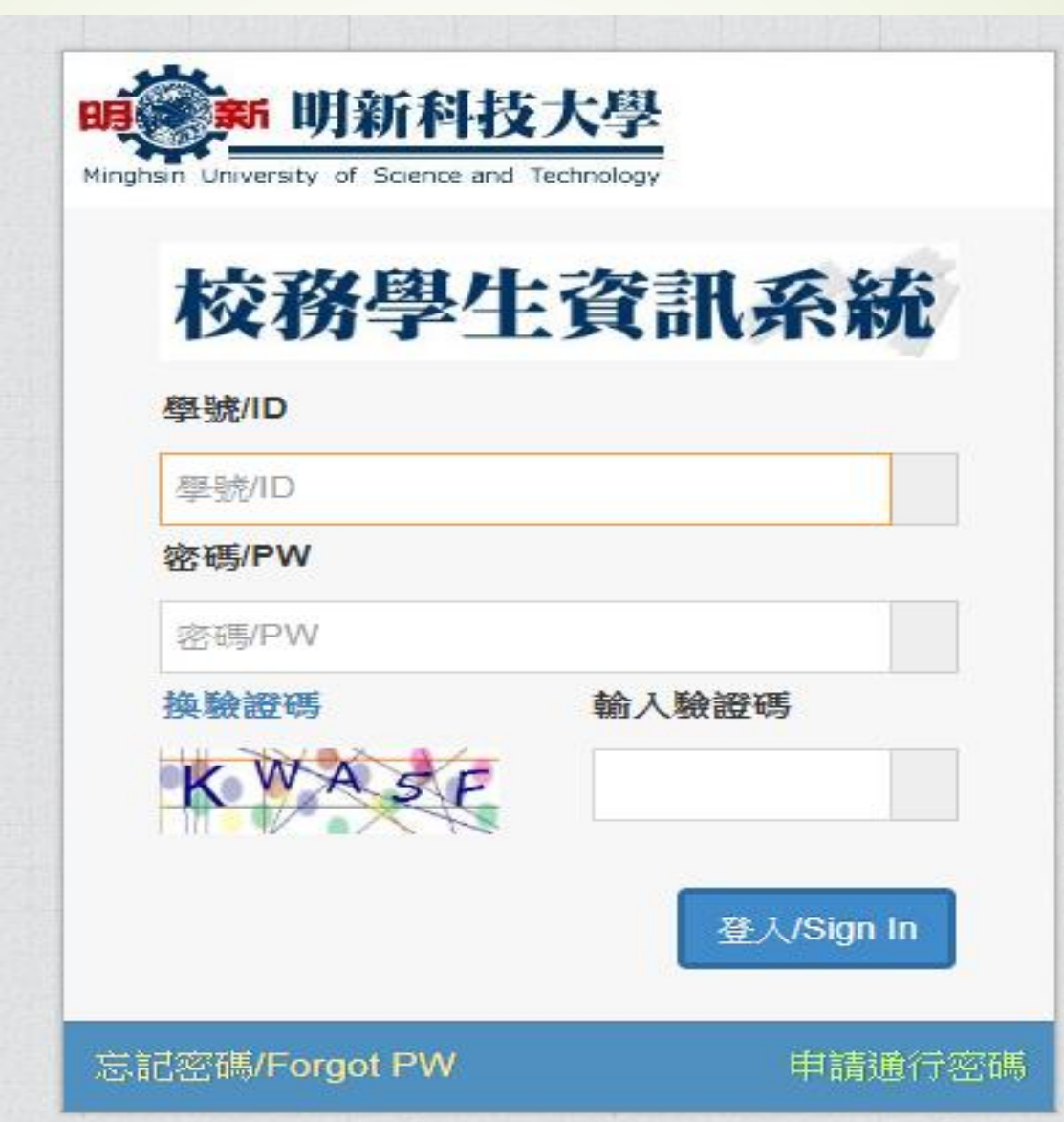

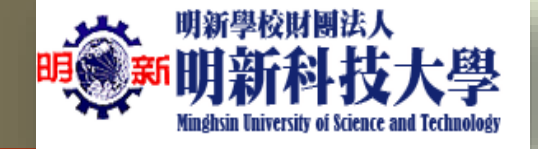

# ※新生第一次登入學生服務系統

### ,請先申請通行密碼

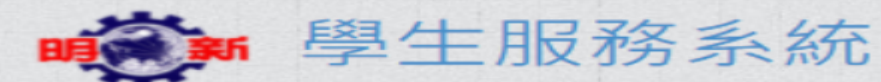

### **Student Info System**

### ● 快速登入 學生服務系統 ■ 請輸入您的帳號密碼 學號(Studend ID) 密碼(Password)  $\bullet$ 輸入驗證碼(Captcha)  $H$   $\approx$   $\approx$   $\approx$ ※驗證碼看不清,請點擊圖片刷新。 **※Click on the picture to refresh the Captcha** 注意事項Notes 登入 Log in 學雜費繳費 選課主機1 選課主機2 選課主機3 選課主機4 選課主機5

#### ← 忘記密碼 I forgot my password

申請/重置密碼&郵件 Create/Reset Password&Email → **▲新生申請通行密碼** 

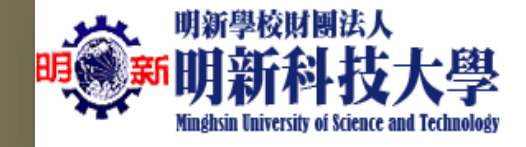

 $\overline{2}$ 

3

# 登入後,系統選擇依序點選如下圖示1.2.3.

 $\checkmark$ 

# **第前前根女学**

### 校務學生資訊系統

△ 四技樂服四甲/N07130003/陳穎春 > % 系統服務一覽

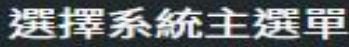

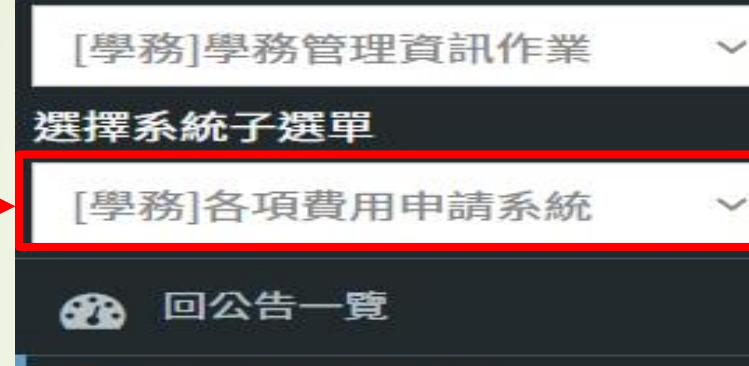

各項費用申請作業

#### 汽機車停車線上申請

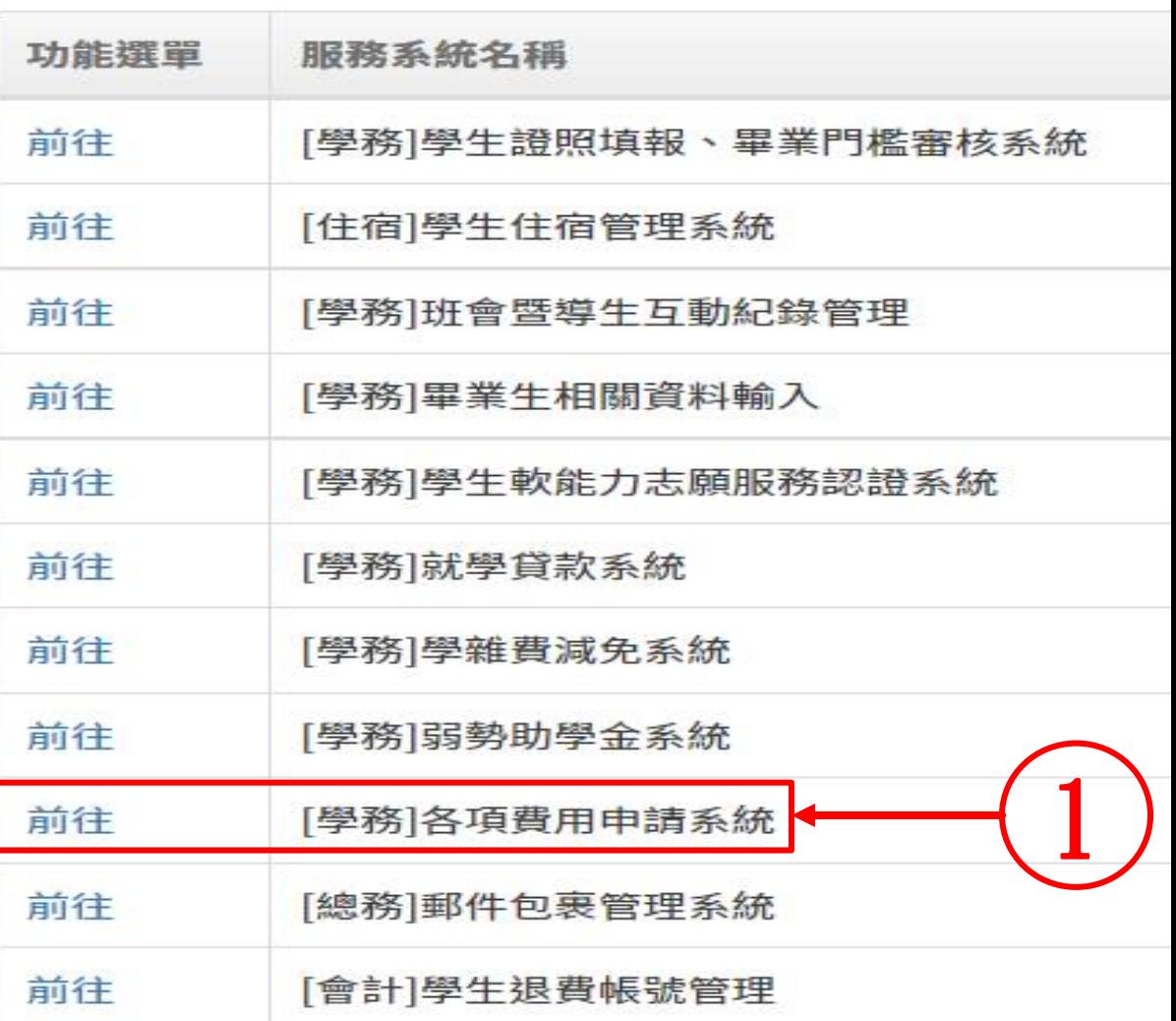

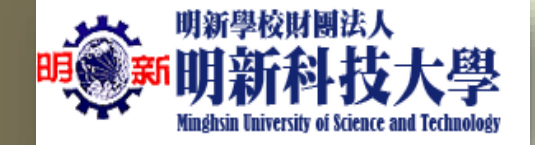

# 點選新增資料後填寫申辦的汽、機車資料

#### **CHUTCHERS** 校務學生資訊系統 △ 四技樂服四甲/N07130003/陳穎春 > %4c601 汽機車停車線上申請 撰擇系統主選單 110學年 v ▲ 新增資料 ₿ 申請學年 [學務]學務管理資訊作業 選擇系統子選單 車牌號碼 廠 牌 功能 學年 收費基準 金額 [學務]各項費用申請系統 顔 色 直 別 68 回公告一覽 應繳金額:NT\$0元 已繳金額:NT\$0元 溢(缺)繳金額:NT\$0元

#### 6【個人資料蒐集相關事項】

總務處/事務組將遵循「個人資料保護法」之規定妥善處理,並採取資料保護措施。 利用本表所載之個人資料,您有權提出要求更正、補充、刪除及註銷狺些個人資料,或提出反對將您的個人資料用於各類行銷

#### ★【注意事項】

□ 各項費用申請作業

汽機車停車線上申請

\*適用於日間部/進修推廣部在校學生(含新生、轉學生、身心障礙生、孕婦生)。

1.110/09/13~10/17為學生辦理車證事宜,期間內開放車輛免費通行。

2.自110學年度起,(新生)汽機車領證程序變更,各班班代無需再彙整學生資料至事務組審核,各類車證申辦請參考事務組公告# 3.申辦汽車車證,請自行持繳費單收據辦理(日間部請到總務處/事務組,進修推廣處請到進修綜合事務組)。

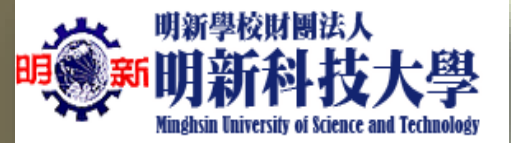

### 資料填寫完成後再點選一次新增資料(如圖1),最後再點選列印繳費單即可(如 圖2)。

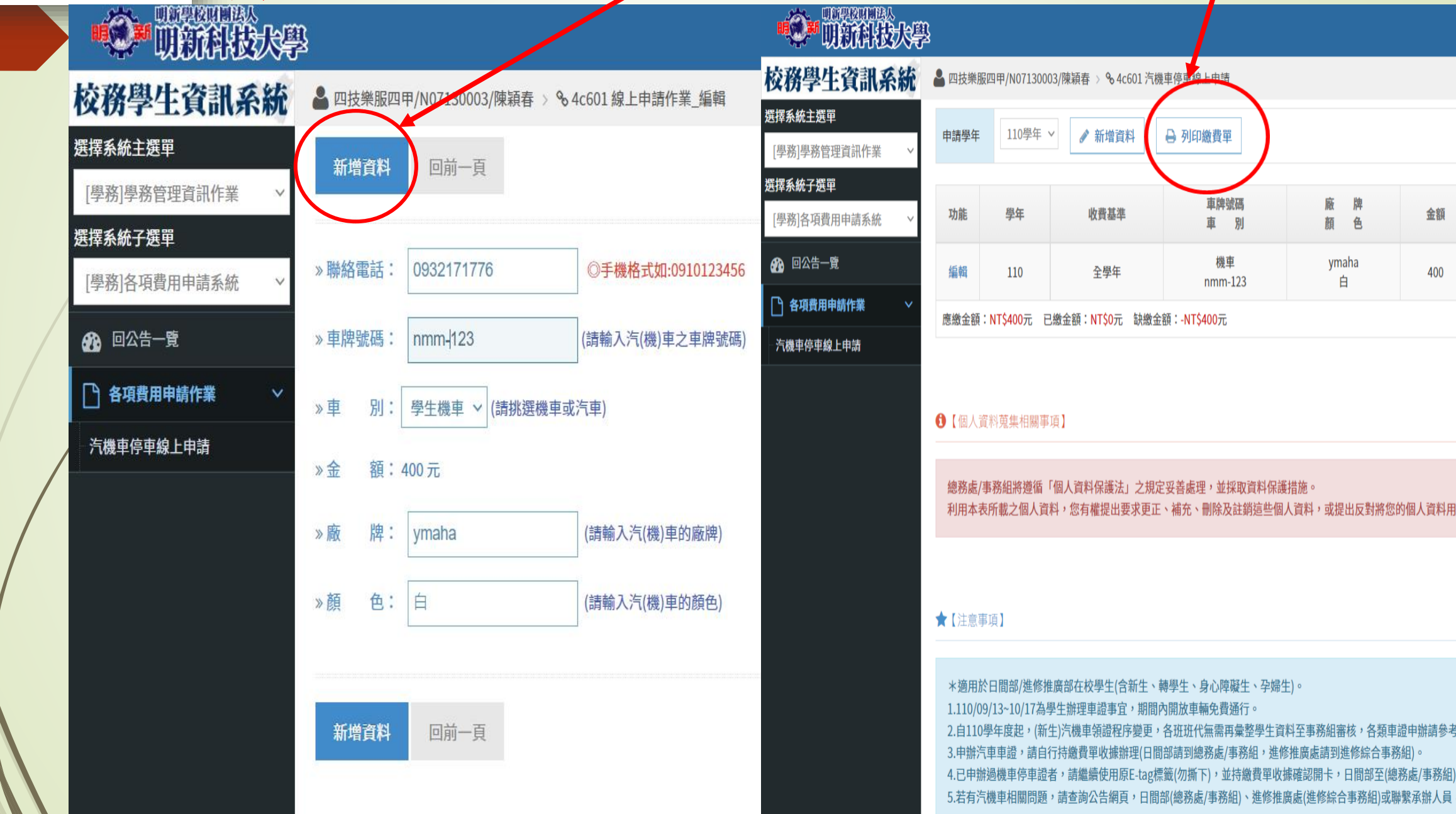

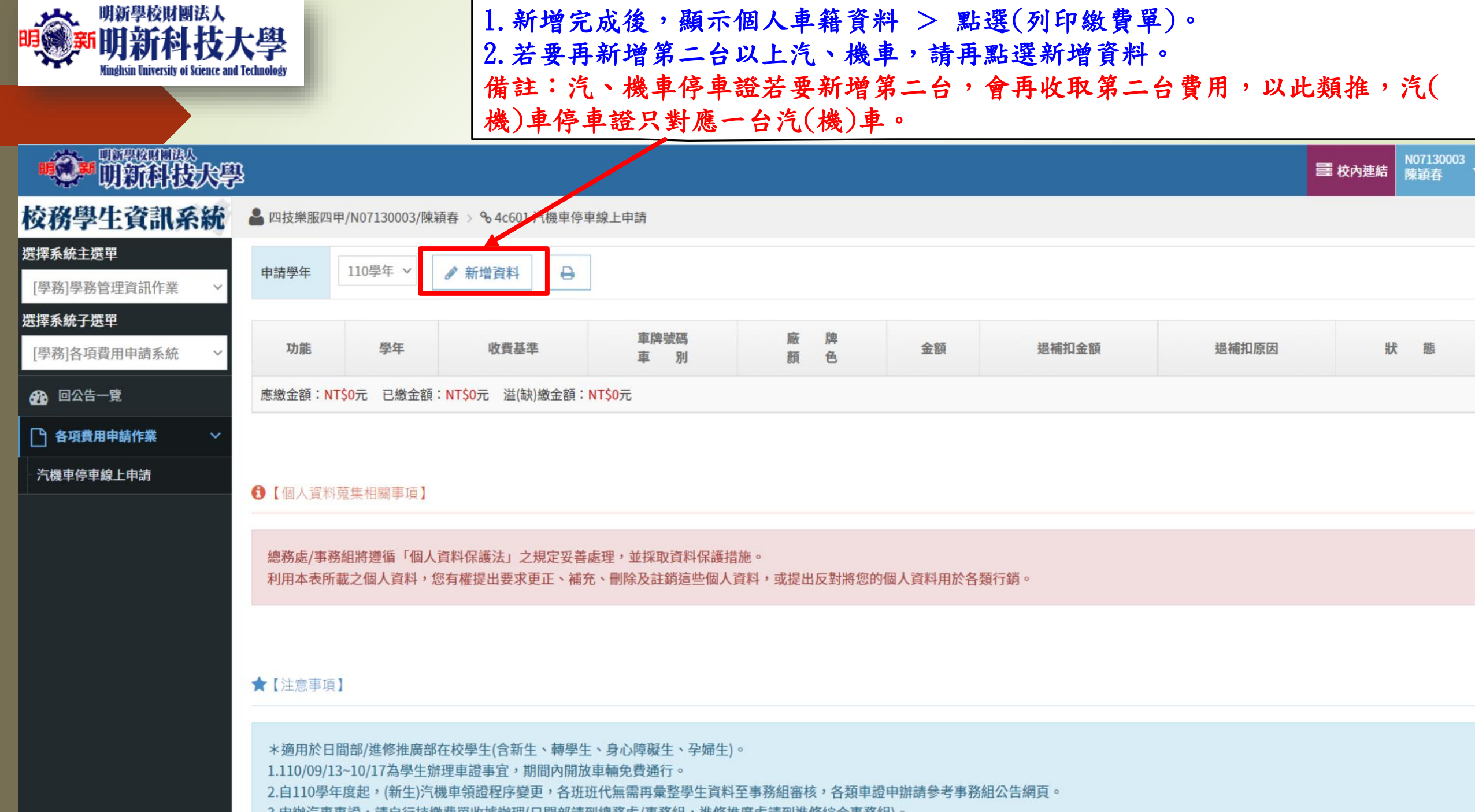

3.申辦汽車車證,請自行持繳費單收據辦理(日間部請到總務處/事務組,進修推廣處請到進修綜合事務組)。

θ

**Charles Contained States** They are an actually the state of the contract of

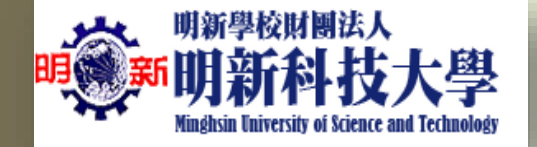

注**意:**電腦申請若無法出現列印繳費單畫面時,請檢查瀏覽器是否解除「開啟**快顯封鎖程式**」,操作步驟如下:

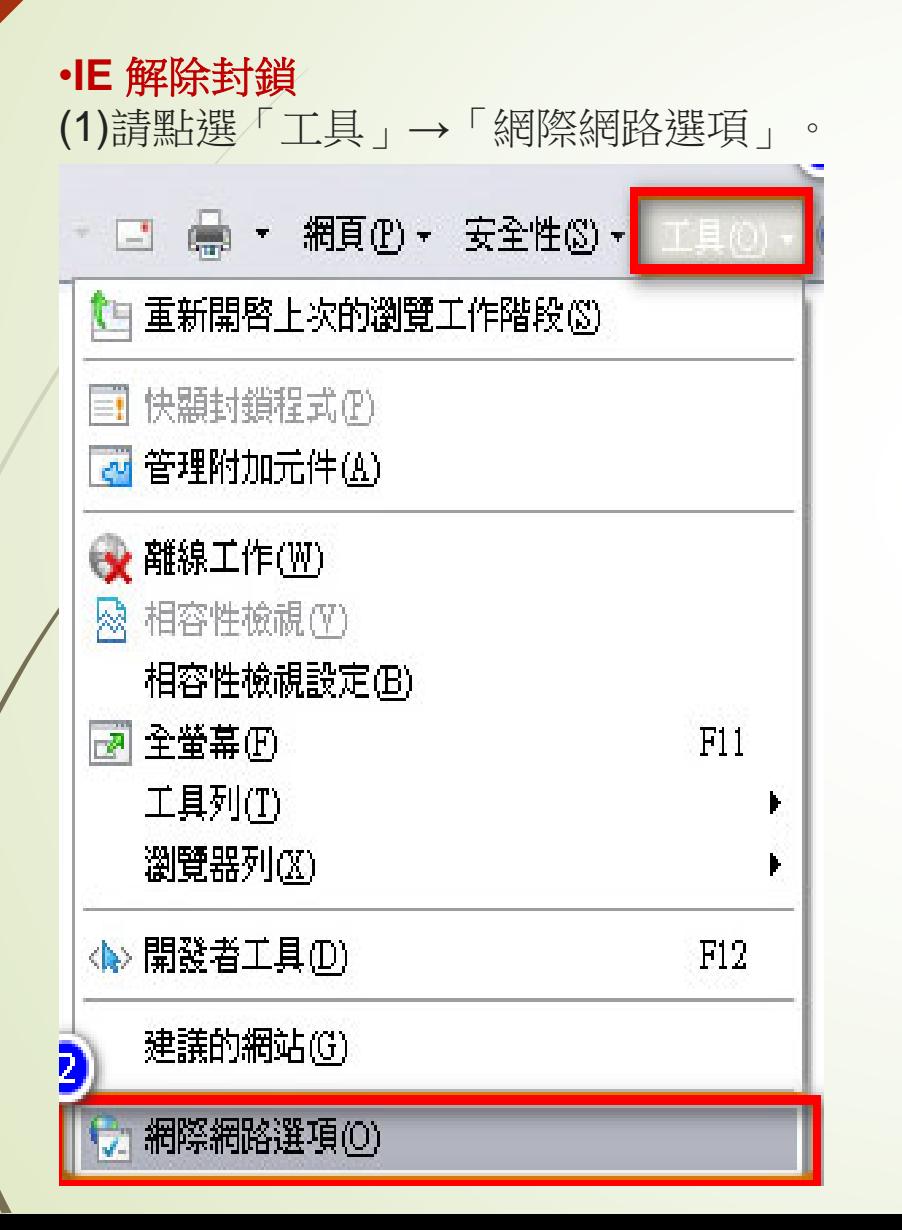

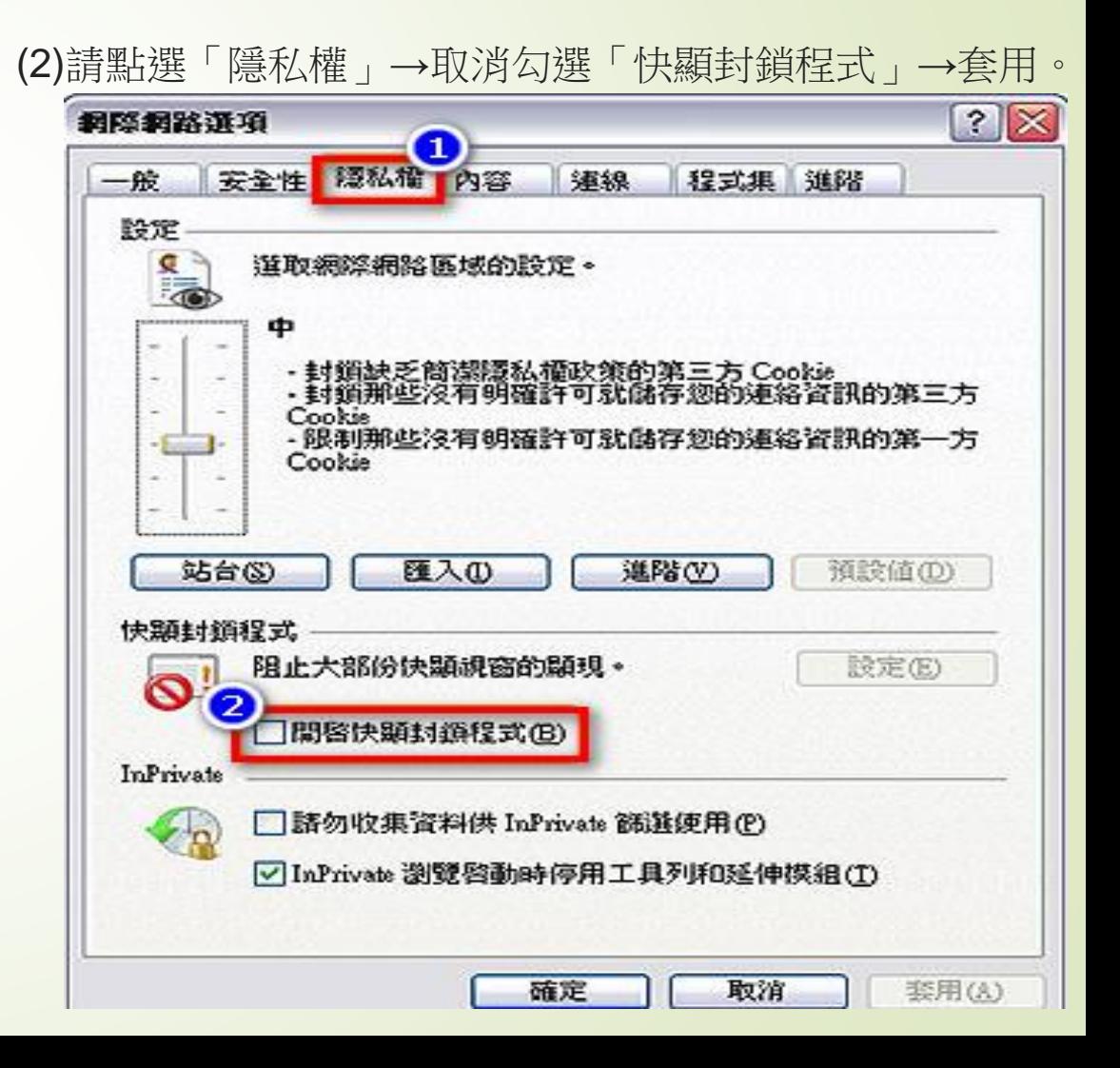

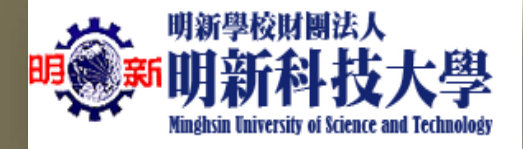

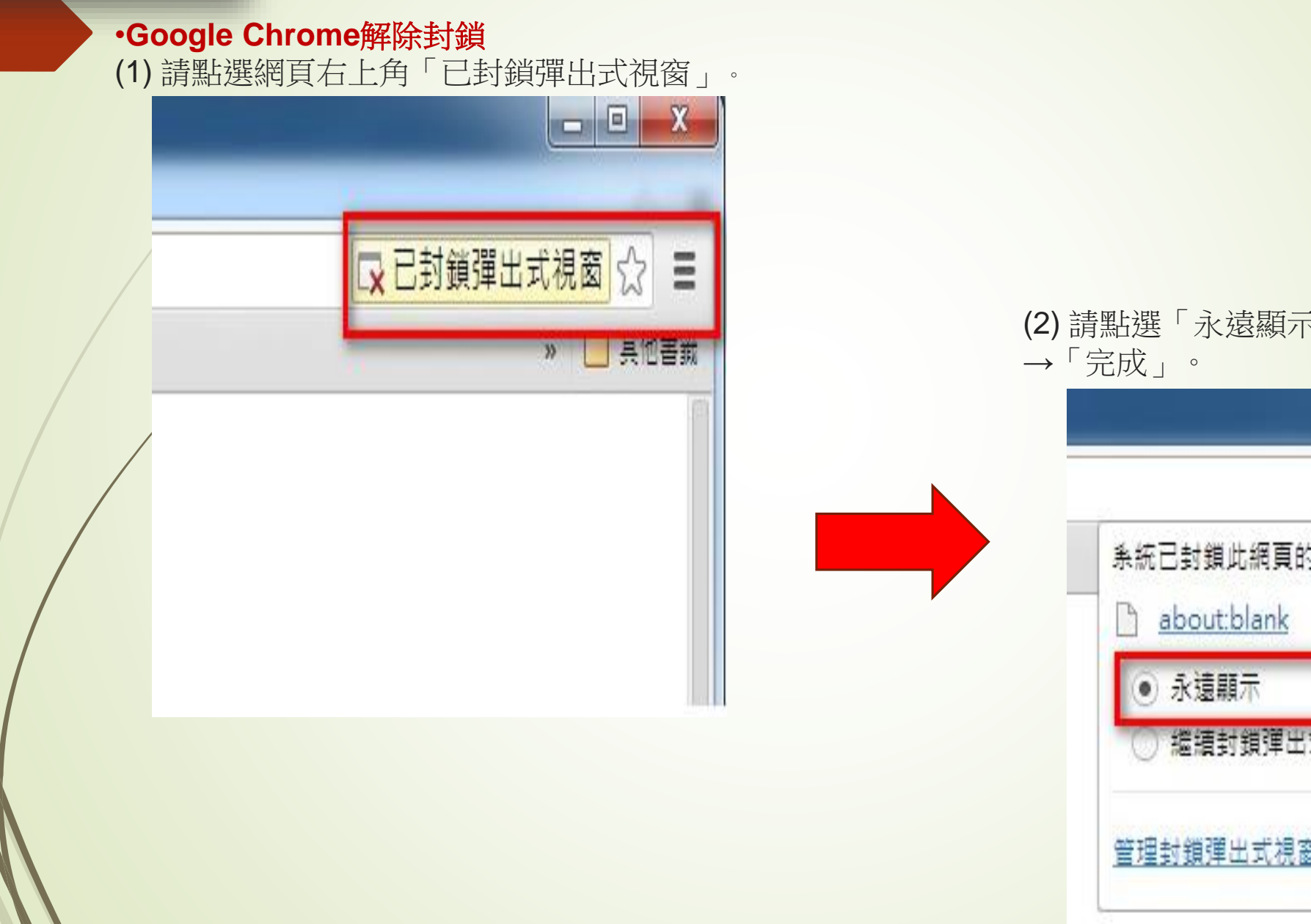

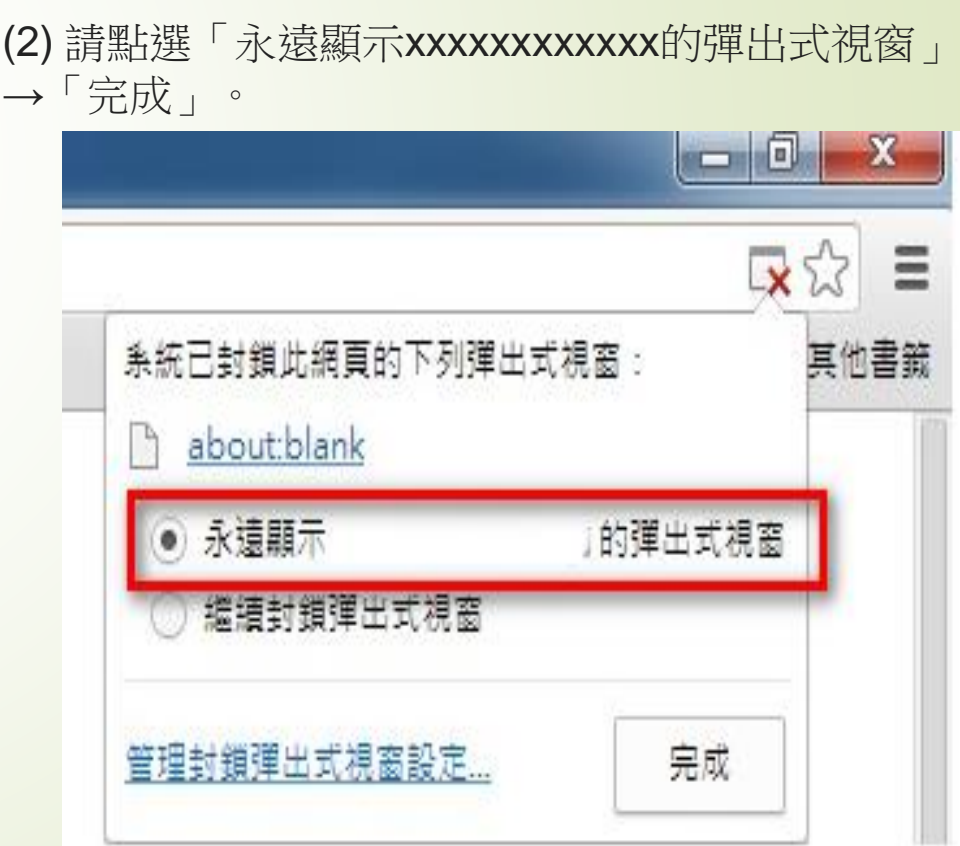

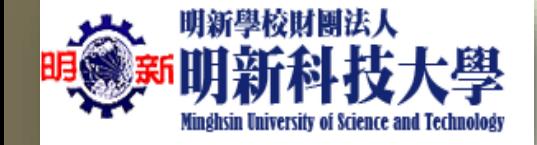

申辦汽車通行證:請上網(校務學生資訊系統連結)申請並完成繳費後,持繳費單據至事務 組辦理系統開通及通行證領取等作業程序。

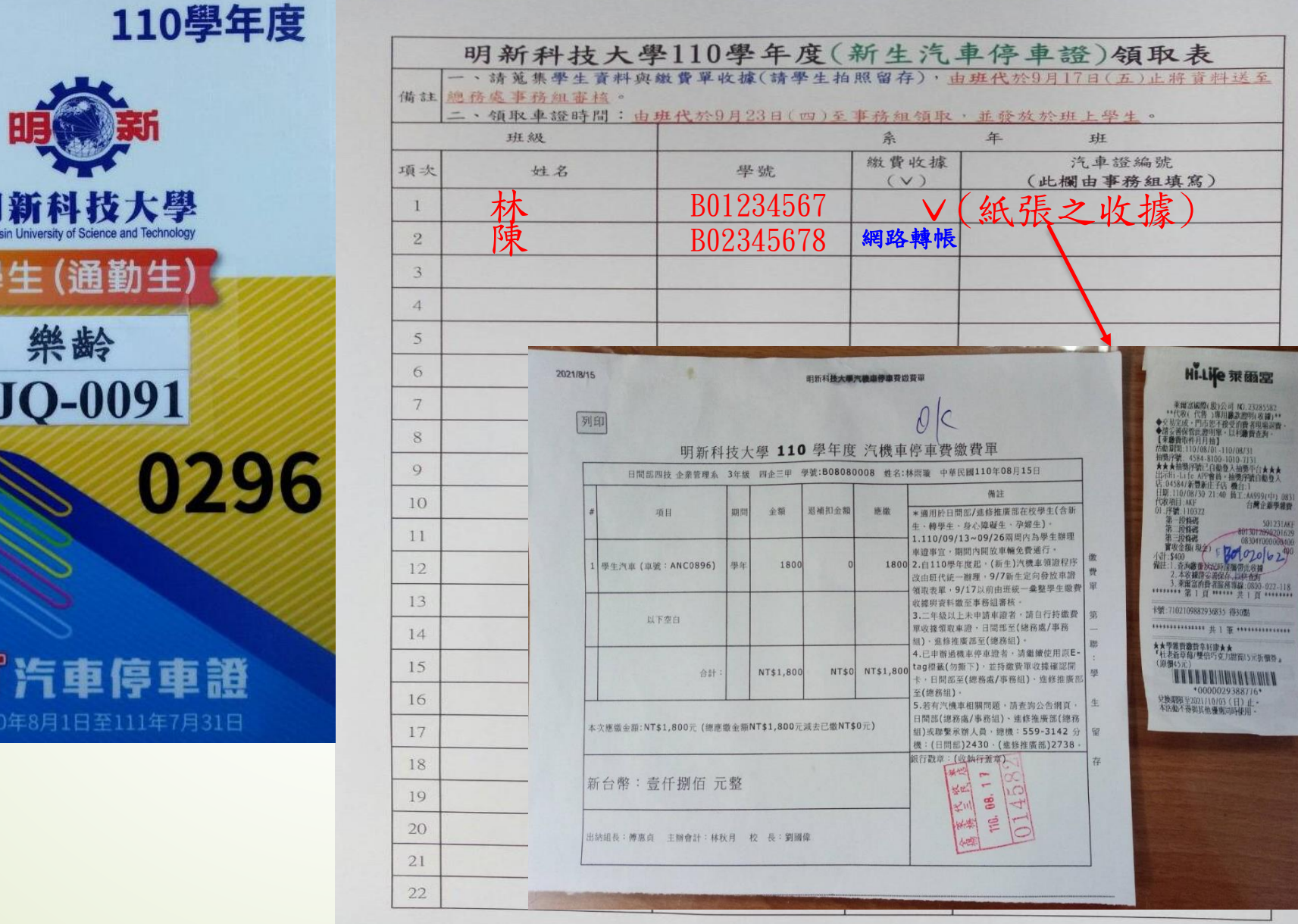

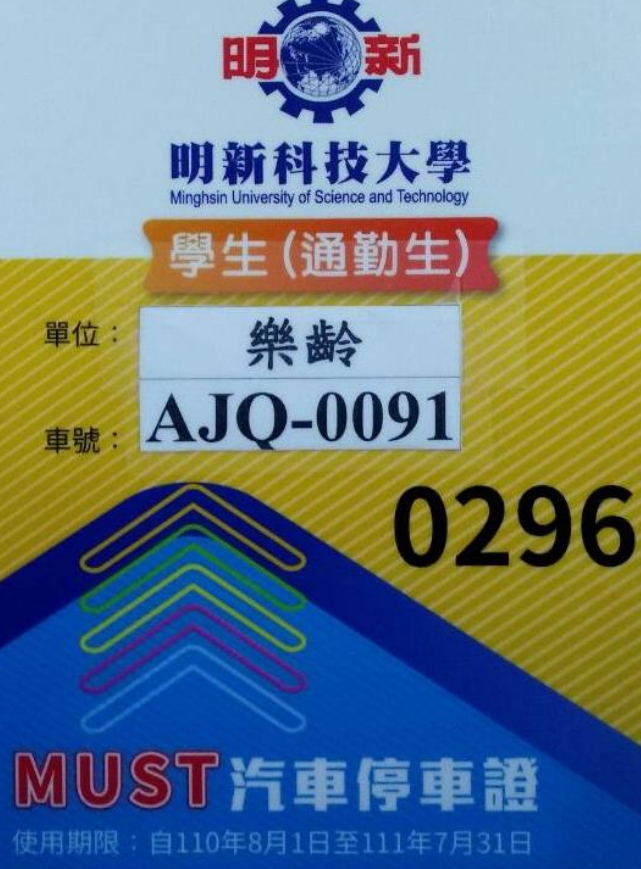

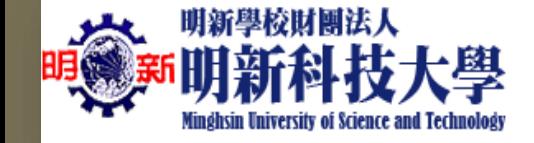

1.機車通行證:請上網(校務學生資訊系統連結)申請並完成繳費後,車牌辨識系統會自動加 入辨識及開通。(無須領取通行證,繳費單據自行留存備查)

2.無牌照電動機車:須辦理本校E-tag通行證感應進出校園停車場。請上網(校務學生資訊系 統連結)申請並完成繳費後,持繳費單據至事務組辦理系統開通及通行證領取等作業程序。

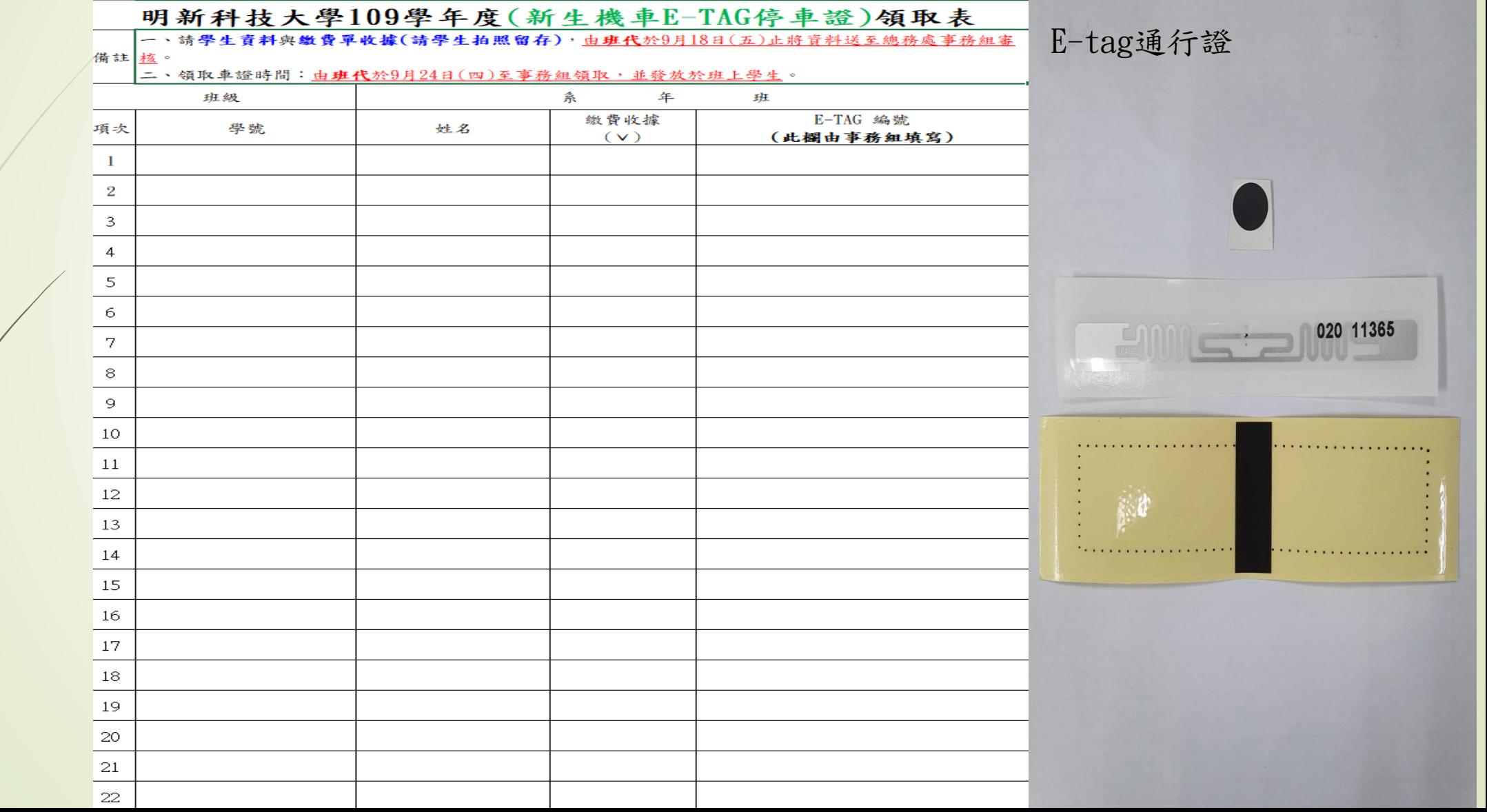

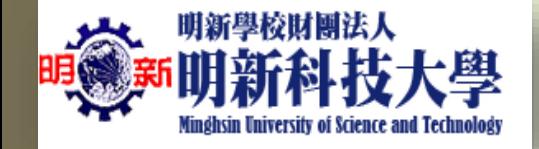

解踏車通行證:請攜帶學生證至事務組辦理領取通行證等作業程序。

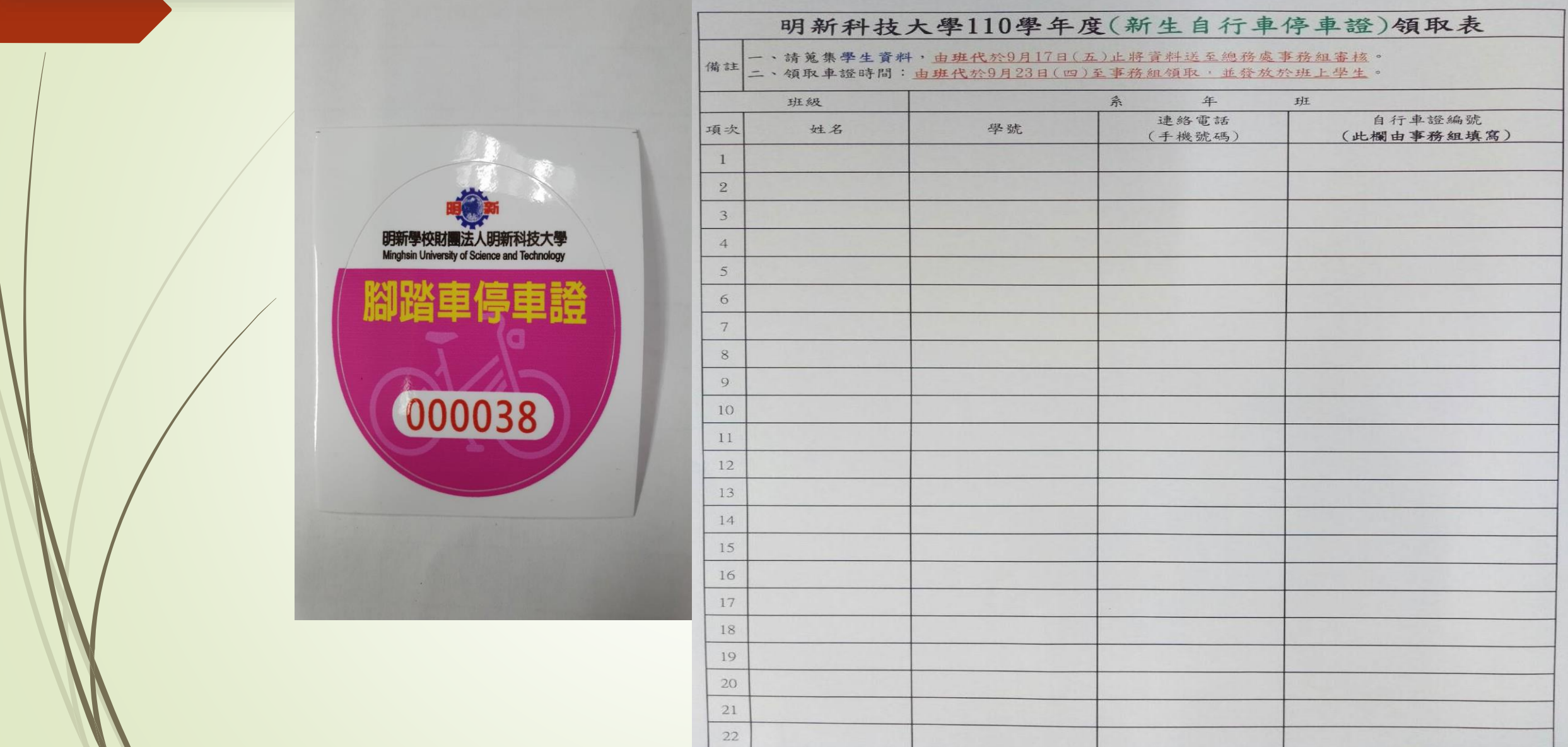

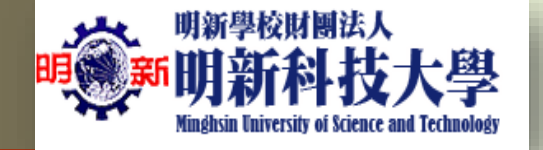

## 新生汽機車通行證申請作業通知

- 1.機車通行證:請上網(校務學生資訊系統連結)申請並完成 繳費後,車牌辨識系統會自動加入辨識及開通。(無須領取 通行證,繳費單據自行留存備查)
- 2.汽車通行證:請上網(校務學生資訊系統連結)申請並完成 繳費後,持繳費單據至事務組辦理系統開通及通行證領取 等作業程序。
- 3. 腳踏車通行證:請攜帶學生證至事務組辦理領取通行證等 作業程序。
- 4. 無牌照電動機車:須辦理本校E-tag通行證感應進出校園停 車場。請上網(校務學生資訊系統連結)申請並完成繳費後, 持繳費單據至事務組辦理系統開通及通行證領取等作業程 序。

明新科技大學 學生汽、機車停車場路線圖 110.08

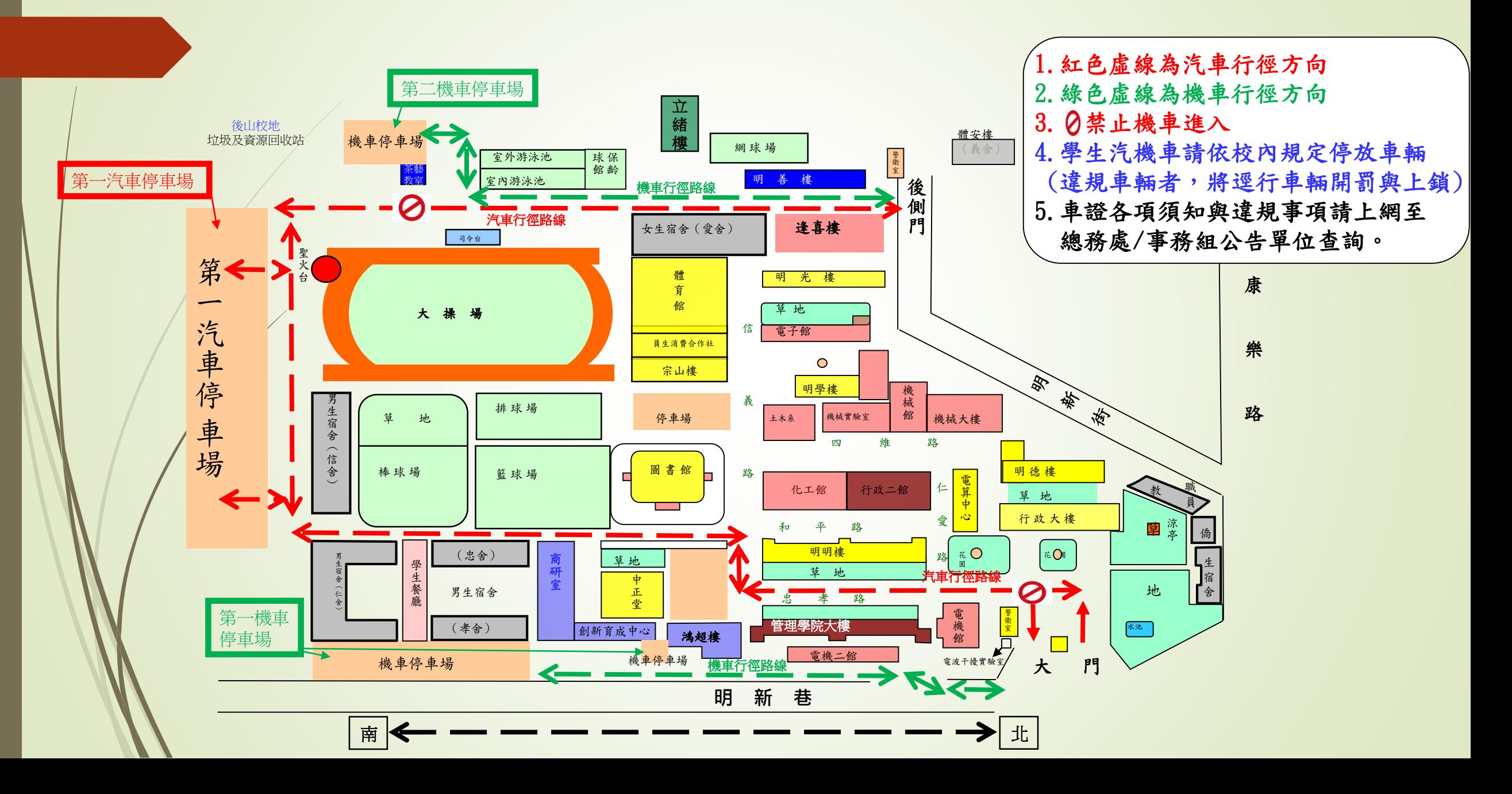

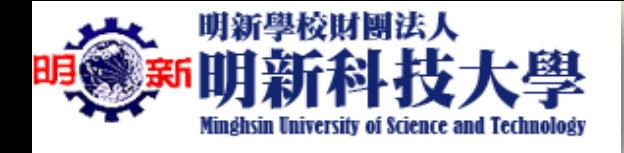

學生日後變更車輛資料或對汽機車通行證有問題者,請聯 繫以下負責窗口。

日間部:請至行政大樓1F總務處/事務組諮詢 或撥打總機5593142轉分機2430